RELEASE NOTES

# **SysQue v7.1**

This document provides information about new features and modifications in the latest release of Trimble® SysQue®. More detailed information can be found in the online help system [here](https://www.trimbleenterprisecommunity.com/login?ec=302&startURL=%2Fs%2F).

╅╶╆╺╄╶╄╶╄╶╄╶╫╌╫╶┾╶╄╌╫╶╄

## **Introduction**

These release notes describe the features and enhancements that are new for the major installer release dated 2019-12-06. For additional assistance, please email [mepsupport@trimble.com](mailto:mepsupport@trimble.com) or call 1-800-234-3758.

To download the latest release, log into SysQue support forum [here.](https://www.trimbleenterprisecommunity.com/login?ec=302&startURL=%2Fs%2F)

## **Compatibility**

#### Autodesk software

This release of SysQue is compatible with the current releases of Revit versions 2017, 2018, 2019, **and 2020**. Please note, support for Revit 2017 will be sunset at the end of this year.

**\*\***Please also ensure that you have Dynamo v1.3 or higher installed if using Dynamo. SysQue is not compatible with Dynamo versions lower than v1.3.

#### Windows

SysQue is compatible with Microsoft® Windows® versions 7, 8, and 10.

#### Backwards compatibility

Digital models produced in Revit & SysQue cannot be saved to or opened in prior year versions.

## **New Features, Enhancements, and Updates**

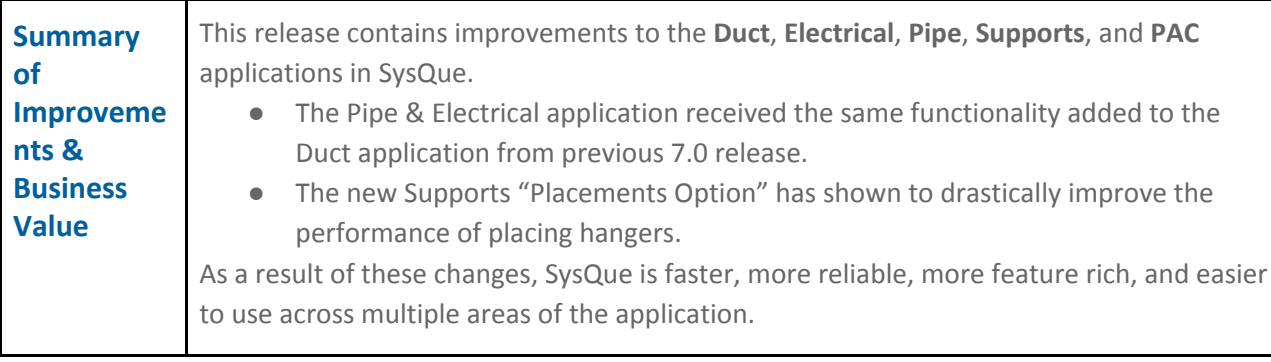

Version: 7.1 Date: December 2019

TRANSFORMING THE WAY THE WORLD WORKS

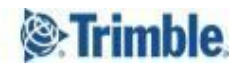

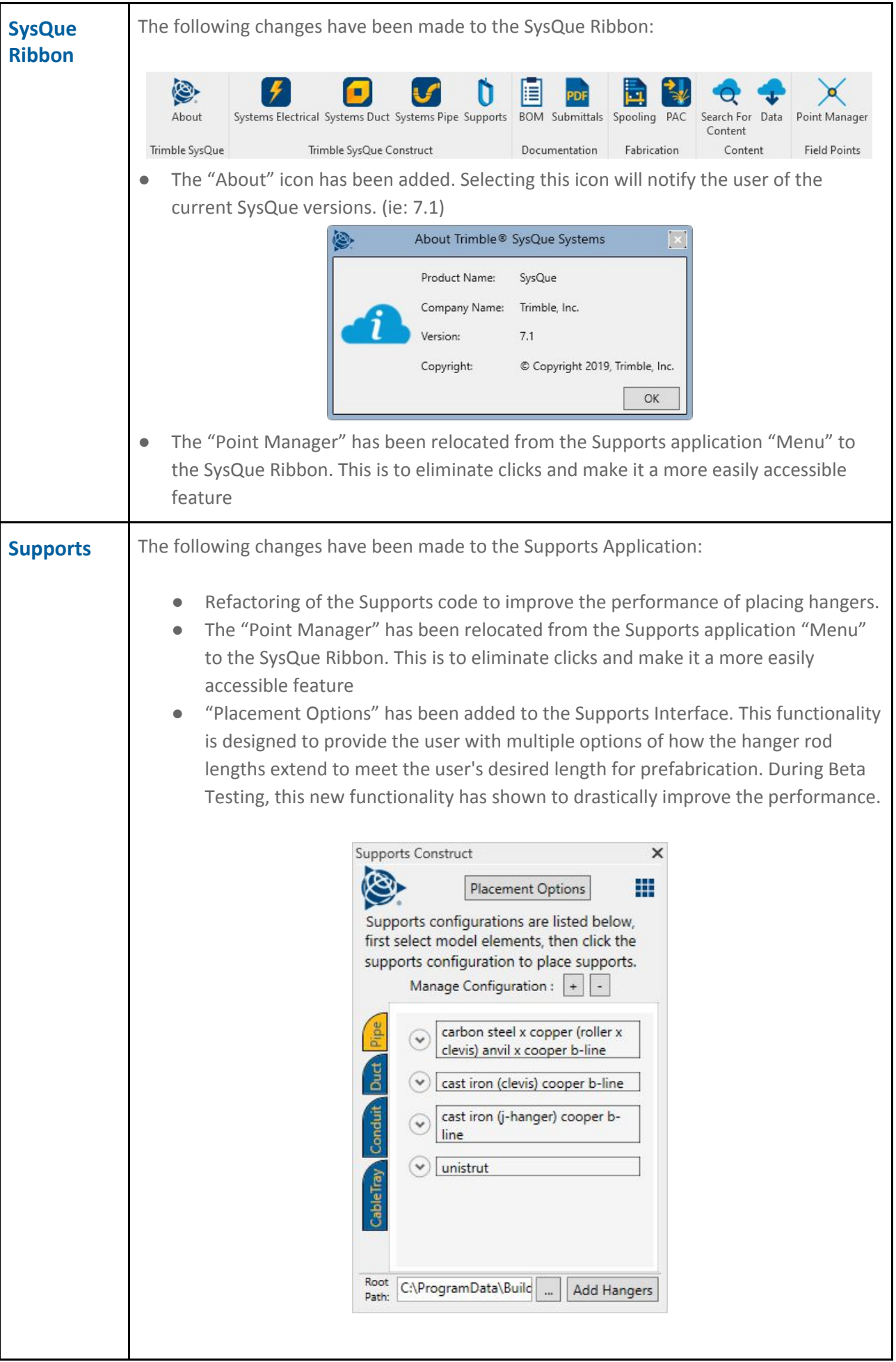

- Upon selecting the "Placement Options" icon, the user is prompted with 4 new options when placing hangers. When placing hangers, all existing hanger placement commands will follow the settings of the "Placement Options".
- Option #1: "Apply to Selected Linked Models"
	- This option allows the end user to select which "Linked Revit" model should the hangers attach to.
	- Previously the hanger application was looking at all linked files.

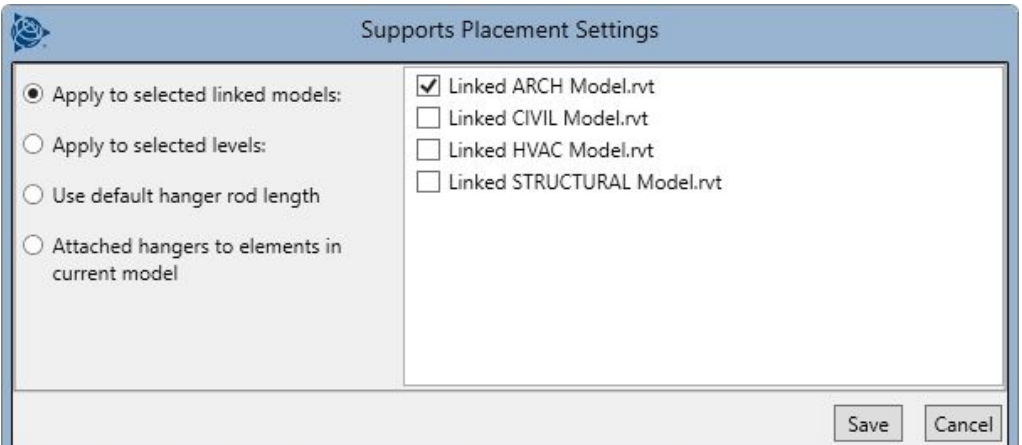

- Option #2: "**Apply to Selected Levels**"
	- This option allows the end user to select which level in the current Revit project should the hangers attach to. Preferred Method for Speed.
	- By default, the hangers will attached directly to the elevation of the Revit Level. The user has the option to provide the "Deck Thickness". This will subtract additional length below the level to account for the thickness of the floor.
	- During Beta Testing, our users provide the following feedback stating:

*"I wanted to thank you for giving us the option to snap to levels and apply a deck thickness. This has cut my hanger workflow time considerably. My team will always be using either this option or the default hanger length option. I am so happy that we won't be waiting on it to process to a linked model any longer. While good in theory that wasn't really adding any benefit to us. We just need to be able to set the hanger rod to a specific elevation*…*and now we can!"*

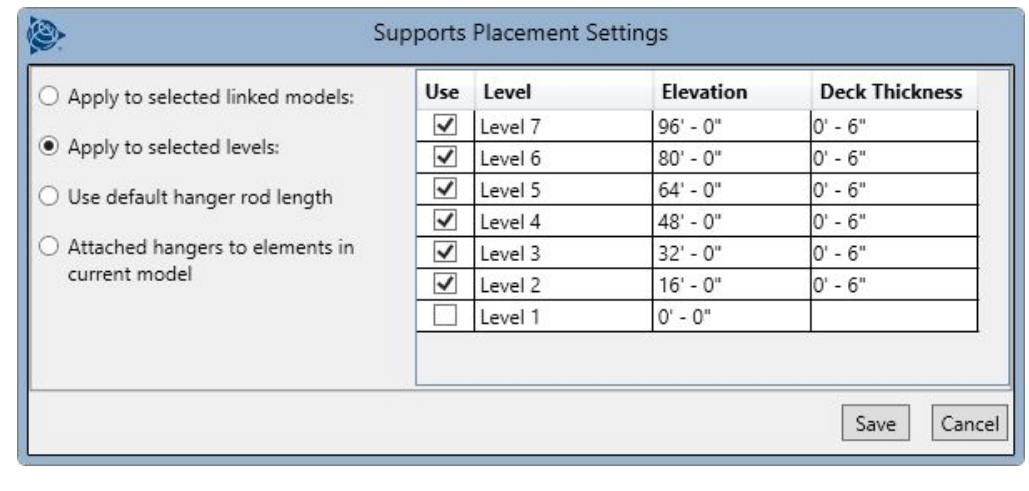

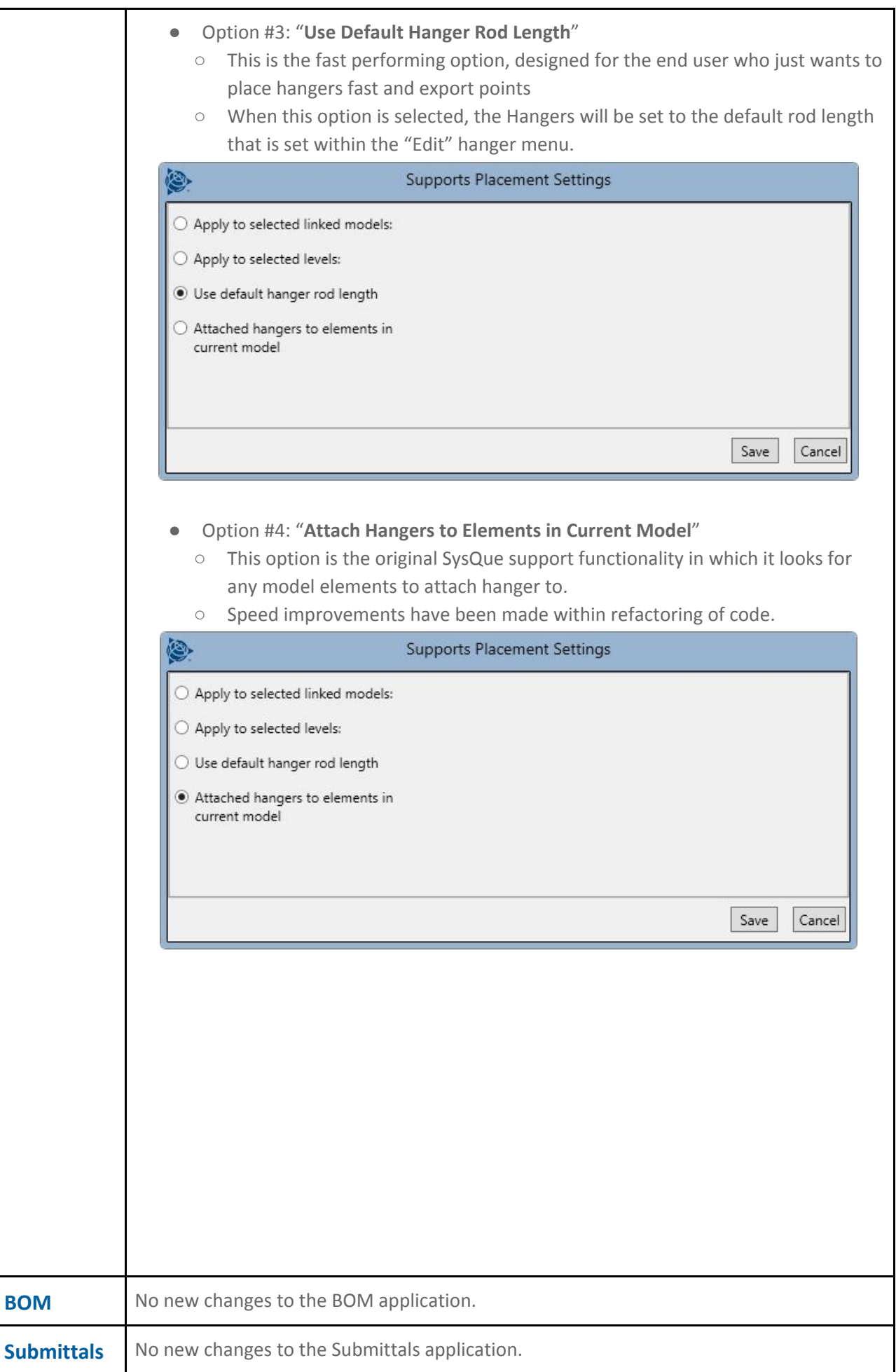

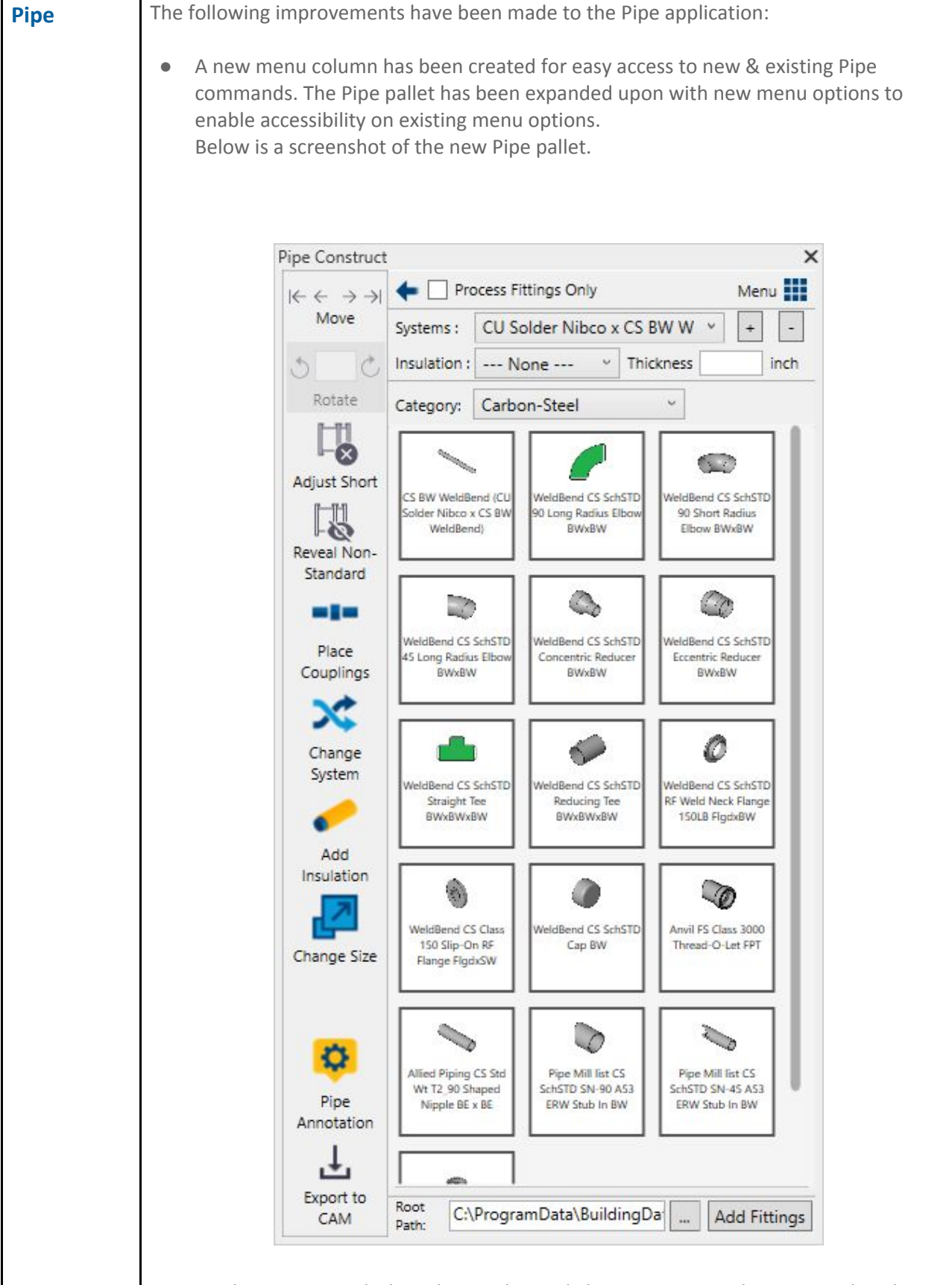

● The **Category** tabs have been relocated above Systems and are now a dropdown menu.

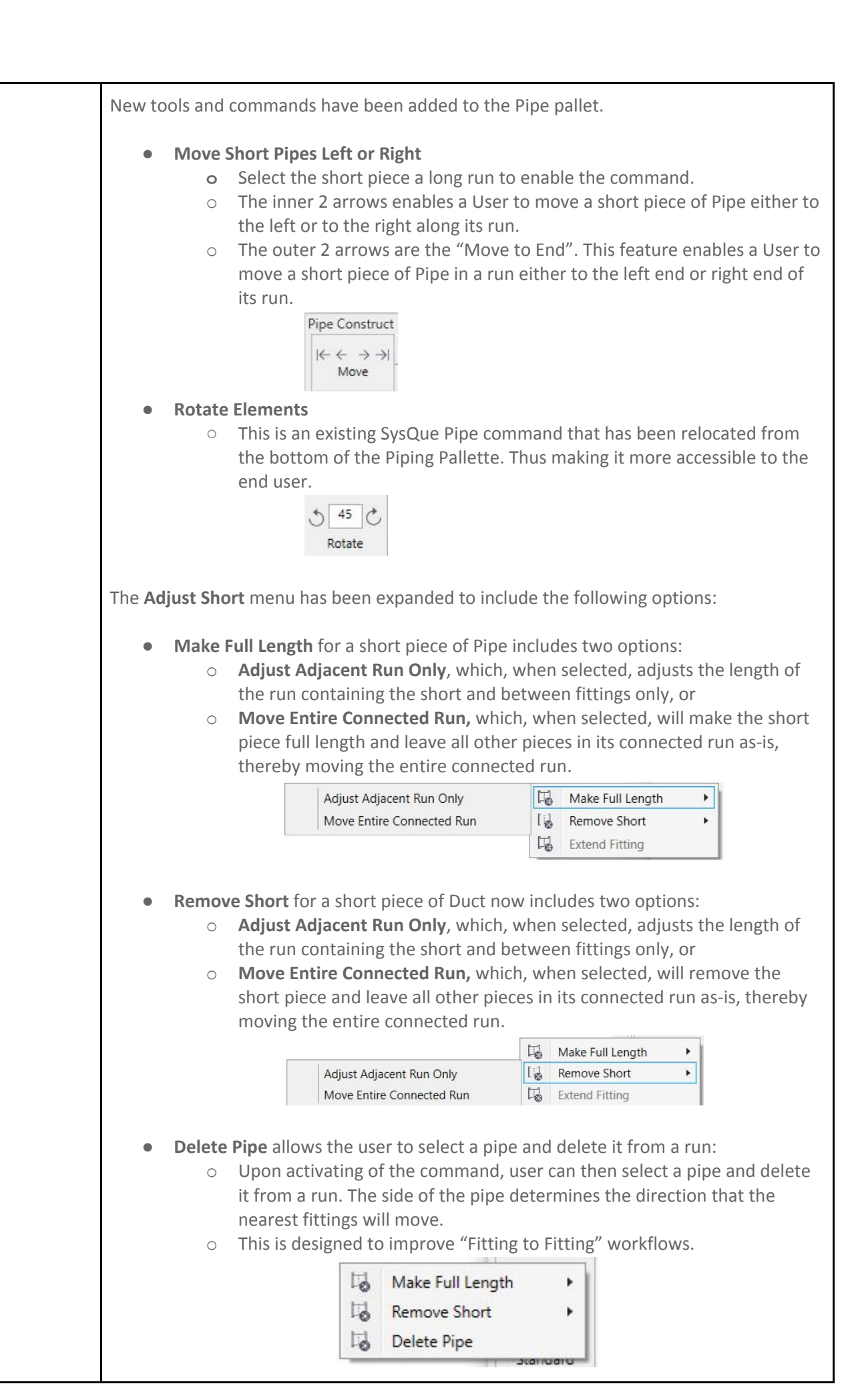

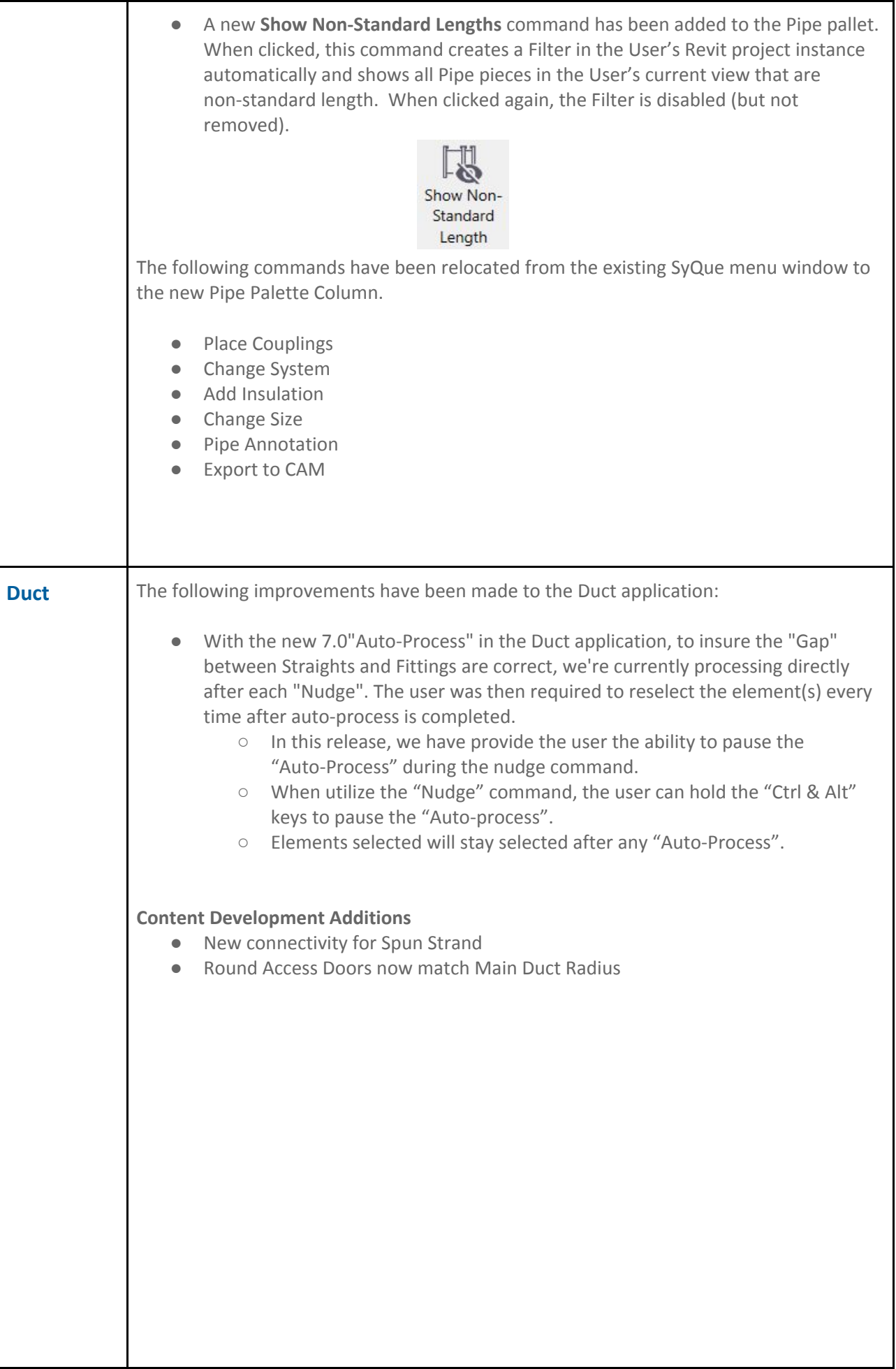

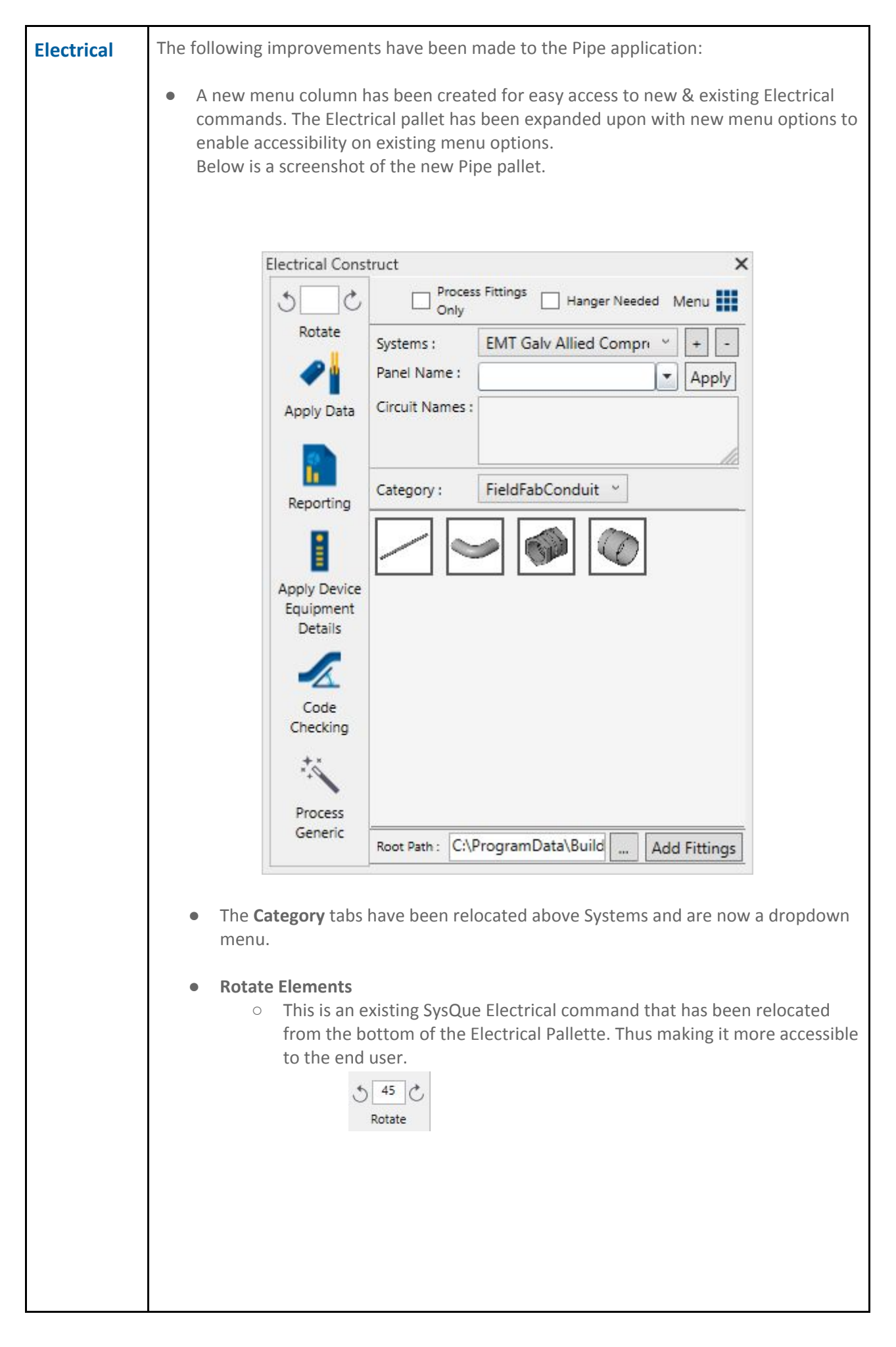

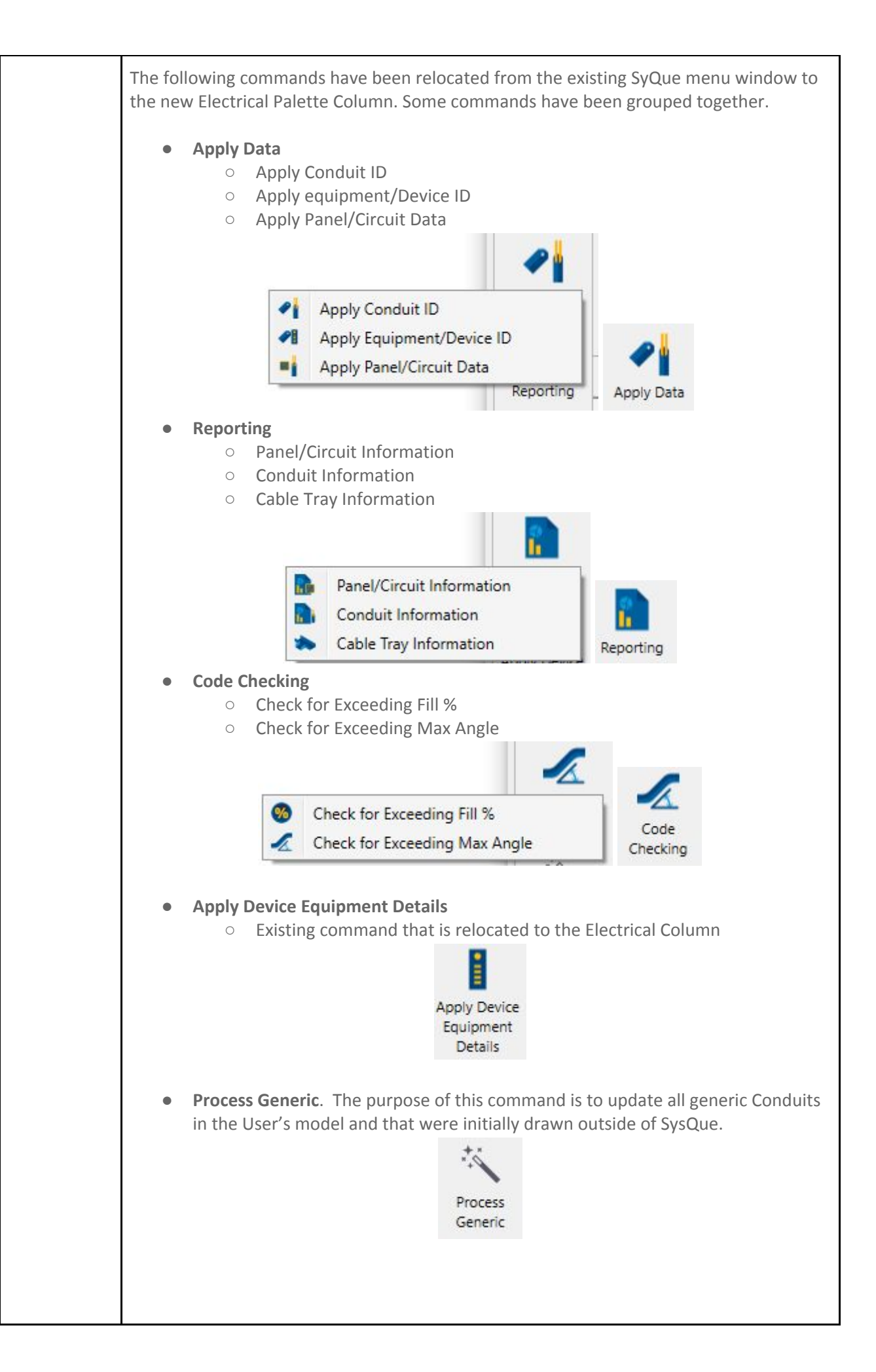

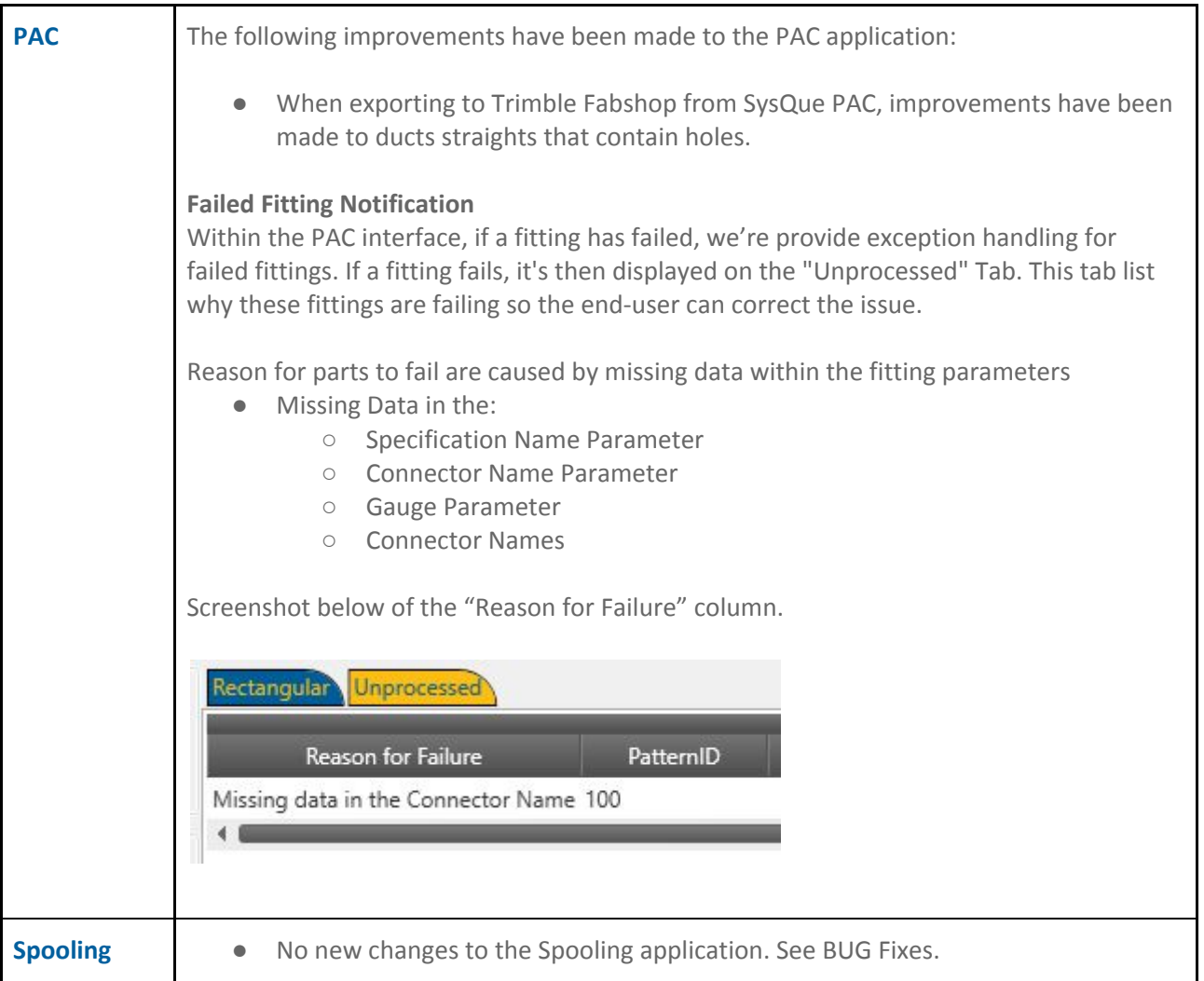

## **Bug Fixes:**

- SPOOLING: The undo command was causing Spools to be deleted from the list.
	- o After a user has generated spool sheets, then moves an element within the spool but then hits "Undo". This was causing the spool to be deleted from the list.
- Existing tags don't get deleted when "Processing Generics". This is for Duct, Pipe & Electrical

## **Legal Notices**

Trimble Inc. 116 Inverness Drive East, Suite 210 Englewood, Colorado 80112 800-234-3758

### Copyrights and Trademarks

©2019, Trimble Inc. All Rights reserved. Trimble, the Globe & Triangle logo, and SysQue, are trademarks of Trimble Inc., registered in the United States and in other countries. Microsoft, and Windows are either registered trademarks or trademarks of Microsoft Corporation in the United States and/or other countries. Revit is a registered trademark or trademark of Autodesk, Inc. All other trademarks are the property of their respective owners.

#### Release Notice

This is the December 2019 release of the Release Notes. It applies to version 7.1 of the SysQue software.

It pertains to the release noted elsewhere in this document. The topics within this document are subject to change without notice. Screenshots included may not be exactly as in the software application.